# **АПК УИСС «ПАЛЛАДА» Руководство администратора. Настройка системы.**

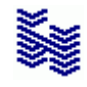

**Компания «НЕВО-АСС» Санкт-Петербург 2021**

Авторские права © 2021 на данный документ принадлежат «Компании «Нево-АСС». «Компания «Нево-АСС» оставляет за собой право внесения в содержания данного документа любых изменений без предварительного уведомления. Никакая часть данного документа не может быть изменена без предварительного письменного разрешения «Компании «Нево-АСС». Все торговые марки в пределах этого руководства принадлежат их законным владельцам.

**Дата публикации** Опубликовано 20 Октября 2021 года.

## Оглавление

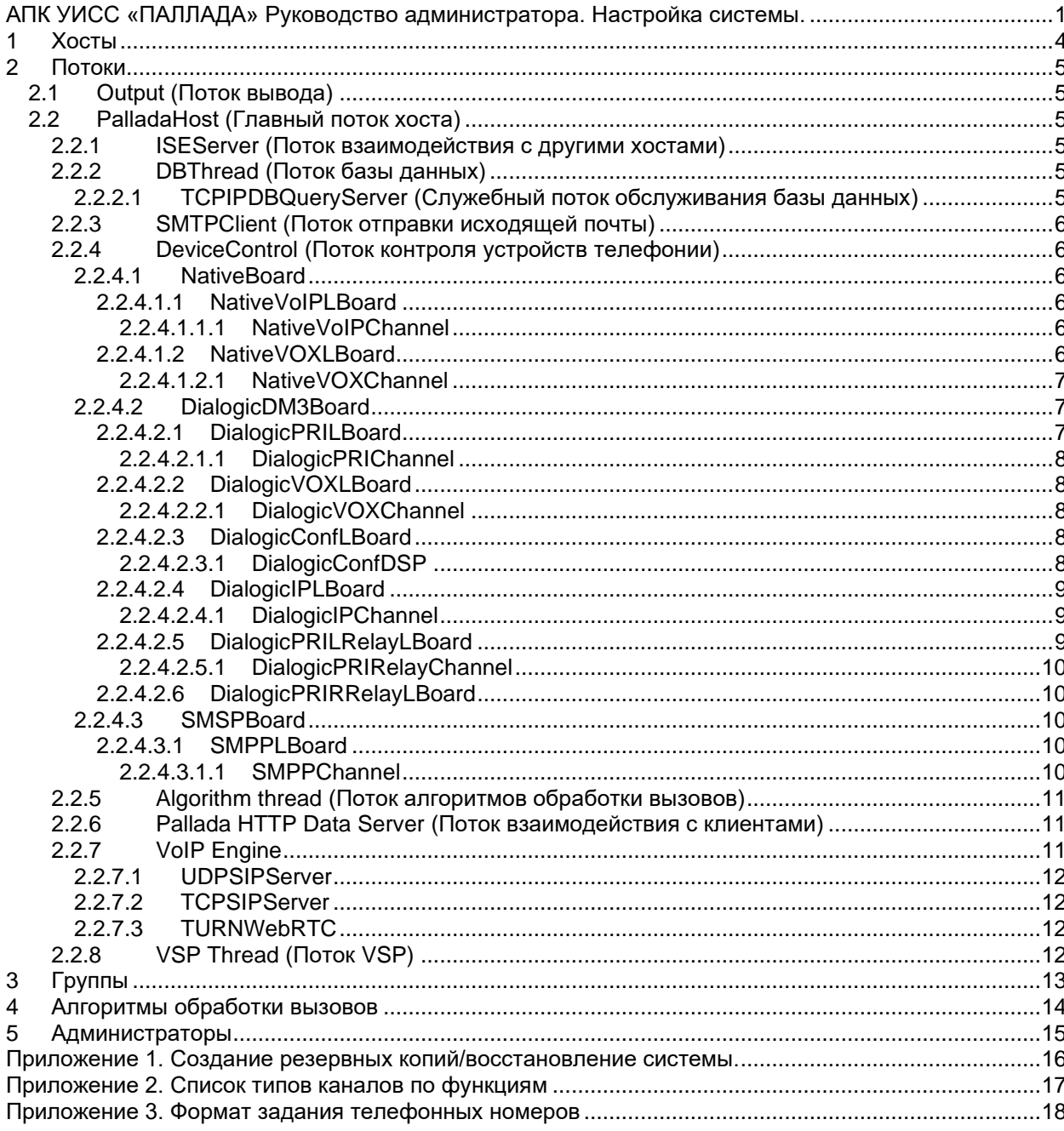

<span id="page-3-0"></span>**1 Хосты**

АПК УИСС «ПАЛЛАДА», как правило, разворачивается на одном сервере. Однако, в случае высокой нагрузки, можно разложить её на несколько серверов Каждый сервер в конфигурации представлен записью хоста.

Для хоста задаётся:

- 
- имя<br>- IP-а - IP-адрес и номер порта для обмена с другими хостами. Если в системе один хост, то IPадрес может быть указан как «127.0.0.1»
- Набор [потоков,](#page-4-0) выполняющихся на нём.
- ID хоста назначается автоматически

На каждом хосте запущен сервис «Nevo-ASC Pallada telephony service»

По относительному пути **config** каждого хоста находится файл базовой конфигурации **base.conf**. В нём указываются:

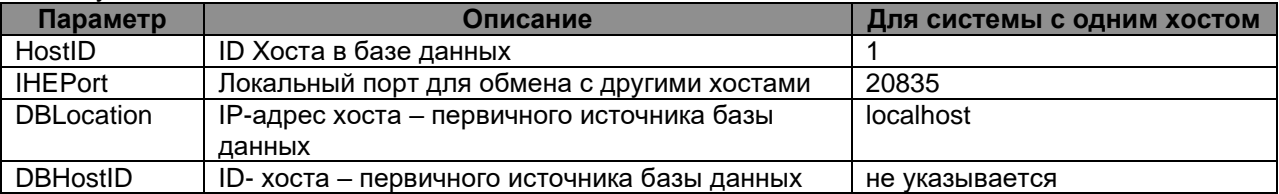

По относительному пути **cert** находятся сертификат для SSL.

При запуске сервиса, если сертификат отсутствует, создаётся самоподписанный сертификат. Параметры сетификата: X.509; Ключ RSA (1024); MD5

#### <span id="page-4-0"></span>**2 Потоки**

Для функционирования задач выполняемых АПК УИСС «ПАЛЛАДА» каждому [хосту](#page-3-0) сопоставляется набор потоков, которые на нём выполняются.

Потоки могут содержать дочерние потоки.

Далее по документу, потоки будут представлены в порядке вложенности.

На верхнем уровне находятся:

- **Output [\(Поток вывода\)](#page-4-1)**
- [PalladaHost \(Главный поток хоста\)](#page-4-2)

## <span id="page-4-1"></span>**2.1 Output (Поток вывода)**

Поток вывода осуществляет ведение журналов.

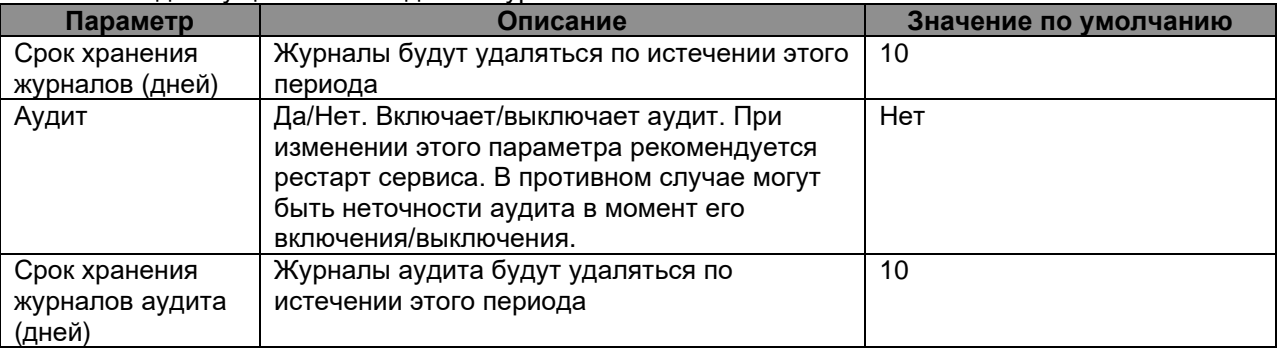

Журнал формируется по относительному пути **logs** с именем **output.log** Когда размер журнала превышает 5MB, файл переименовывается. Ему присваивается имя содержащее дату завершения записи в него. В файл output.log начинается новая запись.

Журналы аудита ведутся отдельно.

Журнал аудита (если включён) формируется по относительному пути **logs/audit** с именем **"<год yyy><месяц MM><день dd>.log"**. По одному журналу на день.

В журнал аудита попадают:

- Подключение/отключение пользователей
- Запросы, приводящие к изменению данных
- Все команды пользователей системе

## <span id="page-4-2"></span>**2.2 PalladaHost (Главный поток хоста)**

Каких либо специфичных функций у этого потока нет. Его задача запускать и контролировать дочерние потоки.

## <span id="page-4-3"></span>**2.2.1 ISEServer (Поток взаимодействия с другими хостами)**

В случае, когда система представлена несколькими хостами этот поток поддерживает связь с ними.

## <span id="page-4-4"></span>**2.2.2 DBThread (Поток базы данных)**

Осуществляет операции чтения/записи в базу данных. База данных хранится по относительному пути **db**. Имя файла базы данных data.rtdb.

Поток автоматически снимает архив базы. Имя наиболее свежего архива data.rtdb.bak1. Предыдущий архив хранится под именем data.rtdb.bak2

Для создания дополнительного архива базы, просто скопируйте data.rtdb. Для восстановления – замените этот файл при остановленном сервисе «Nevo-ASC Pallada telephony service» Более подробная информация по созданию резервных копий/восстановлению находится в [приложении 1.](#page-15-0)

## <span id="page-4-5"></span>**2.2.2.1 TCPIPDBQueryServer (Служебный поток обслуживания базы данных)**

Предоставляет доступ для обслуживания базы данных разработчиками.

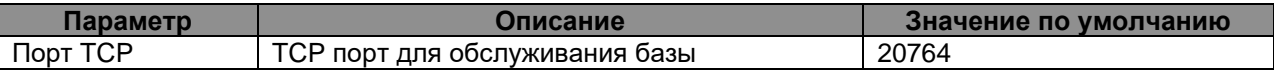

<span id="page-5-0"></span>Внимание! Этот порт не безопасен. Рекомендуется заблокировать с помощью firewall.

#### **2.2.3 SMTPClient (Поток отправки исходящей почты)**

Поток занимается отправкой исходящей почты по SMTP на разные сервера

#### <span id="page-5-1"></span>**2.2.4 DeviceControl (Поток контроля устройств телефонии)**

Основной поток телефонии. Инициализирует окружение, запускает дочерние потоки

Устройства телефонии представлены платами, на которых расположены логические платы, на которых, в свою очередь расположены каналы.

В случае VoIP, физической платы в реальности – нет, однако, для единообразия, она фиктивно представлена в системе.

В пределах одного хоста могут присутствовать только платы одного изготовителя:

- Одна виртуальная плата компании Нево-АСС (тип [NativeBoard\)](#page-5-2)
- Физические и виртуальные платы Dialogic® [\(DialogicDM3Board\)](#page-6-1)

#### <span id="page-5-2"></span>**2.2.4.1 NativeBoard**

Плата VoIP телефонии компании Нево-АСС. Не является физическим устройством. Содержит:

- одну логическую плату RTP-каналов для VoIP [\(NativeVoIPLBoard\)](#page-5-3)
- одну логическую плату голосовых ресурсов [\(NativeVOXLBoard\)](#page-5-5)

#### <span id="page-5-3"></span>**2.2.4.1.1 NativeVoIPLBoard**

Логическая плата RTP каналов для VoIP [\(NativeVoIPChannel\)](#page-5-4).

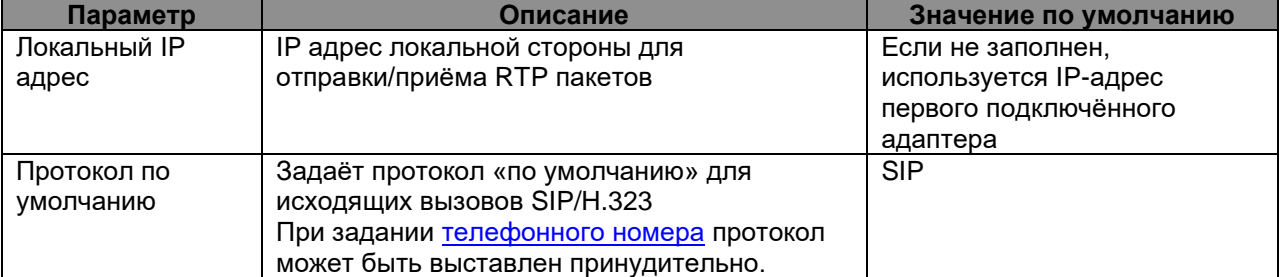

#### *2.2.4.1.1.1 NativeVoIPChannel*

<span id="page-5-4"></span>Разговорный [канал,](#page-16-0) предназначенный для использования совместно с VoIP сигнализацией. Взаимодействует с потоком сигнализации VoIP (VoIP [Engine\)](#page-8-2). Соответствует одному каналу RTP.

Поддерживаемые кодеки:

- G711 A
	- G711 U

Поддерживаемые способы передачи DTMF

- RFC2833
- in-band

Кодеки подстраиваются автоматически под встречную сторону. Для DTMF в случае, если встречная сторона объявила, что поддерживает RFC2833, in-band DTMF игнорируется.

<span id="page-5-5"></span>Может быть включён в [группы](#page-12-0) типа «Trunk».

#### **2.2.4.1.2 NativeVOXLBoard**

Логическая плата голосовых ресурсов. Содержит голосовые ресурсы типа [NativeVOXChannel](#page-6-0) Одновременно выполняет функции DSP конференц-ресурсов. Конференц-ресурс даёт возможность подключить к конференции:

- один разговорный [канал](#page-16-0) в режиме «говорит»
- или несколько разговорных [каналов](#page-16-0) в режиме «слушает»
- <span id="page-6-0"></span>- или [голосовой ресурс](#page-6-0) для воспроизведения сообщений

#### *2.2.4.1.2.1 NativeVOXChannel*

[Канал](#page-16-0) голосового ресурса.

Предназначен для воспроизведения и записи файлов с голосовыми сообщениями. Поддерживаемые форматы файлов для воспроизведения:

- WAV, PCM, 8Khz, 8Bit
- WAV, PCM, 8Khz, 16Bit
- WAV, A-Law, 8Khz, 8Bit
- WAV, U-Law, 8Khz, 8Bit

Формат записи: WAV, A-Law, 8Khz, 8Bit

<span id="page-6-1"></span>Может быть включён в [группы](#page-12-0) типа «Voice».

#### **2.2.4.2 DialogicDM3Board**

Плата Dialogic®. В случае VoIP не является физическим устройством. Может содержать логические платы типов:

- [DialogicPRILBoard](#page-6-2) логическая плата потока ISDN PRI
- [DialogicVOXLBoard](#page-7-1) логическая плата голосовых ресурсов
- [DialogicConfLBoard](#page-7-3) логическая плата DSP конференц-ресурсов
- [DialogicIPLBoard](#page-8-0) логическая плата VoIP каналов

<span id="page-6-2"></span>Логических плат каждого типа может 0,1 или несколько.

#### **2.2.4.2.1 DialogicPRILBoard**

Логическая плата потока ISDN PRI. Обслуживает один поток E1 ISDN PRI Содержит от одного до 30 каналов [DialogicPRIChannel](#page-7-0)

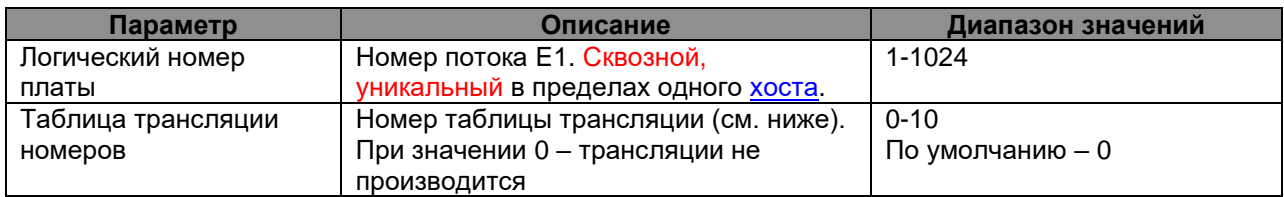

Таблицы трансляции номеров

В системе предусмотрено 10 пар таблиц трансляции номеров (для входящих и исходящих вызовов).

Для входящего вызова:

- для номеров «A» и «B» по таблице ищется строка, соответствующая типу номера и **маске** номера.
- Номер транслируется в соответствии с правилом **«Транслировать»** в найденной строке Для исходящего вызова:
	- для номеров «A» и «B» по таблице ищется строка, соответствующая **маске** номера.
	- Поставляется тип номера из найденной строки
- Номер транслируется в соответствии с правилом **«Транслировать»** в найденной строке В поле «**Маска»** допустимы символы:
	- «**-**« Маска пустого номера
	- «**0**»-«**9** « цифра номера в этой позиции совпадает, с заданной в маске
	- «**x**» любая цифра номера в данной позиции
	- «**X** « любая последовательность цифр номера, начиная с данной позиции (допустим только в последней позиции маски)

Для информации поля «**Транслировать»** допустимы символы:

- «**x**» Подставить символ исходного номера из текущей позиции и перейти к следующей
	- «**d**» Удалить символ в текущей позиции исходного номера и перейти к следующей
- «**X**» Подставить в результат все символы номера, начиная с текущей позиции (после «X» допустимы только символы «0»-«9»)
- «**0**»-«**9** « Вставка в результат соответствующего символа

Флаги "**CalledPN**" и "**CallingPN"** определяют для какого номера, **Called Party Number** и/или **Calling Party Number**, будет осуществляться трансляция номера.

Настройка дополнительных параметров потока (контроль чётности, сторона network/user …) описана в документации Dialogic®, а также в документе *«Руководство по установке.Dialogic® HMP Interface Boards»*

*2.2.4.2.1.1 DialogicPRIChannel*

<span id="page-7-0"></span>[Канал](#page-16-0) ISDN PRI. Соответствует одному разговорному каналу в E1.

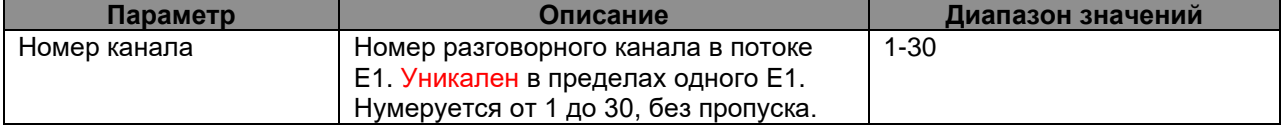

<span id="page-7-1"></span>Может быть включён в [группы](#page-12-0) типа «Trunk».

## **2.2.4.2.2 DialogicVOXLBoard**

Логическая плата голосовых ресурсов. Содержит до 4-х ресурсов воспроизведения/записи файлов звуковых сообщений [DialogicVOXChannel.](#page-7-2)

При нумерации голосовых плат и каналов применяются следующие правила:

- Всё пространство голосовых ресурсов делится на логические платы по 4 канала на каждой

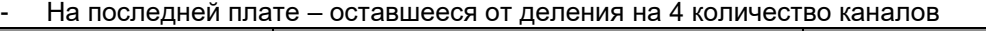

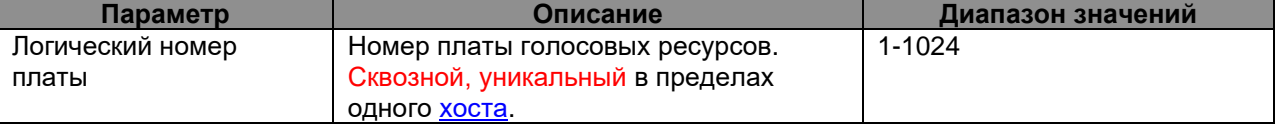

## *2.2.4.2.2.1 DialogicVOXChannel*

<span id="page-7-2"></span>[Канал](#page-16-0) голосовых ресурсов Dialogic®.

Предназначен для воспроизведения и записи файлов с голосовыми сообщениями.

Поддерживаемые форматы файлов для воспроизведения:

- WAV, PCM, 8Khz, 8Bit

- WAV, A-Law, 8Khz, 8Bit

- WAV, U-Law, 8Khz, 8Bit

Формат записи: WAV, A-Law, 8Khz, 8Bit

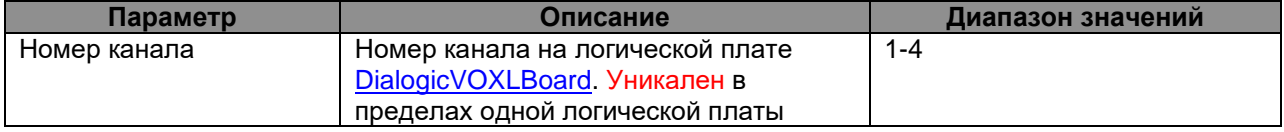

<span id="page-7-3"></span>Может быть включён в [группы](#page-12-0) типа «Voice».

## **2.2.4.2.3 DialogicConfLBoard**

Логическая плата DSP конференц-ресурсов.

Содержит один или несколько DSP [DialogicConfDSP](#page-7-4)

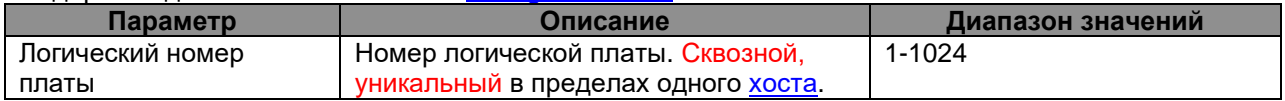

## *2.2.4.2.3.1 DialogicConfDSP*

<span id="page-7-4"></span>DSP конференц-ресурсов.

Конференц-ресурс даёт возможность подключить к конференции:

- один разговорный [канал](#page-16-0) в режиме «говорит»
- или несколько разговорных [каналов](#page-16-0) в режиме «слушает»
- или [голосовой ресурс](#page-7-2) для воспроизведения сообщений

Ёмкость одного DSP ограничена:

- Для плат DMV600, DMV1200, DMV2400, DMV4800 в зависимости от медиалоада платы может быть 30, 60 или 90.
- Для решения HMP программной лицензией.

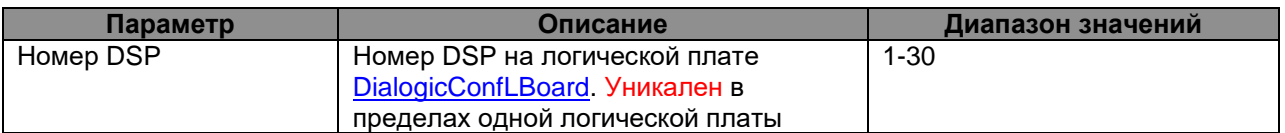

## <span id="page-8-0"></span>**2.2.4.2.4 DialogicIPLBoard**

Логическая плата VoIP каналов. Содержит каналы типа [DialogicIPChannel.](#page-8-1)

В решении Dialogic HMP может быть только одна на [хост.](#page-4-2)

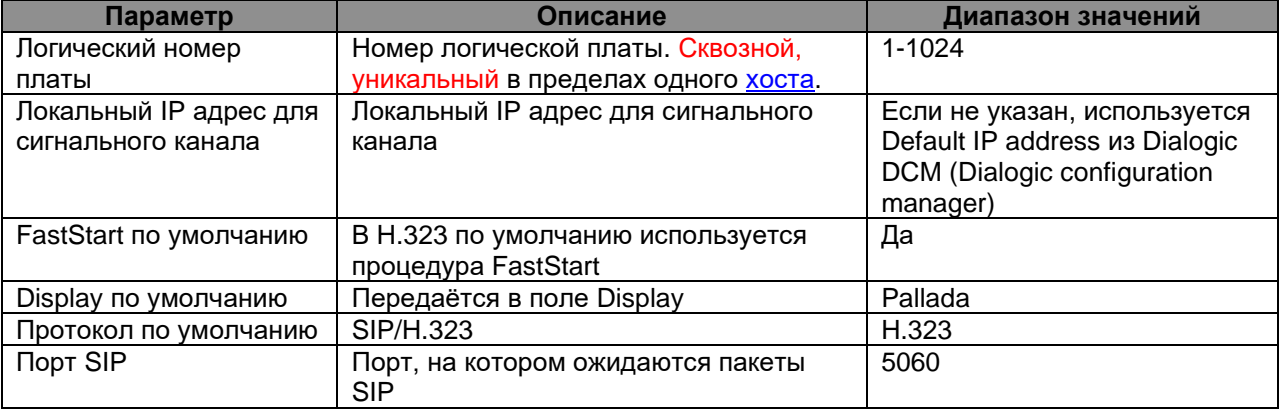

Используемые кодеки

По умолчанию, на входящие и исходящие вызовы, выставлены кодеки .G711-A, G.711-U с размером кадра 20 ms.

Набор кодеков можно поменять. При добавлении кодека, проверьте, есть ли лицензия Dialogic® на использование данного кодека.

#### Регистрация

Дополнительно, выполняет функцию UAC для регистрации на H323 gatekeeper, SIP Server и SIP Proxy.

Регистрация выполняется только в случае, когда невозможно организовать соединение по H323/SIP Trunk.

Для регистрации укажите:

- Тип: H.323 или SIP
- IP адрес или H323 gatekeeper или SIP сервера/proxy
- Логин, пароль учётной записи
- Домен для SIP-сервера, если необходим
- Флажок «outbound» для SIP-сервера, если необходим. Может быть выставлен только для одной записи регистрации.
- <span id="page-8-1"></span>- Alias – регистрируемый телефонный номер/имя

## *2.2.4.2.4.1 DialogicIPChannel*

Отвечает за один разговорный [канал,](#page-16-0) подключаемый по сигнализации SIP/H.323. Сопоставляется с одним RTP

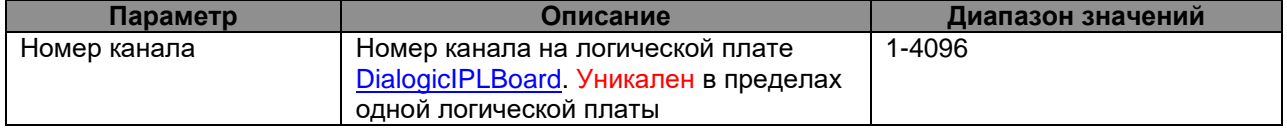

## <span id="page-8-2"></span>**2.2.4.2.5 DialogicPRILRelayLBoard**

Логическая плата для транзитной записи переговоров по E1. Подключение левой (локальной стороны).

Для всех записей номера со стороны подключённого к этой плате оборудования будут считаться локальными.

В паре с логической платой [DialogicPRIRRelayLBoard](#page-9-1) образуют транзитный поток записи E1. Каналы записи [DialogicPRIRelayChannel](#page-9-0) привязываются с этой (Левой стороне)

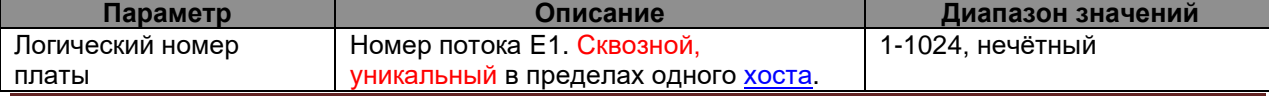

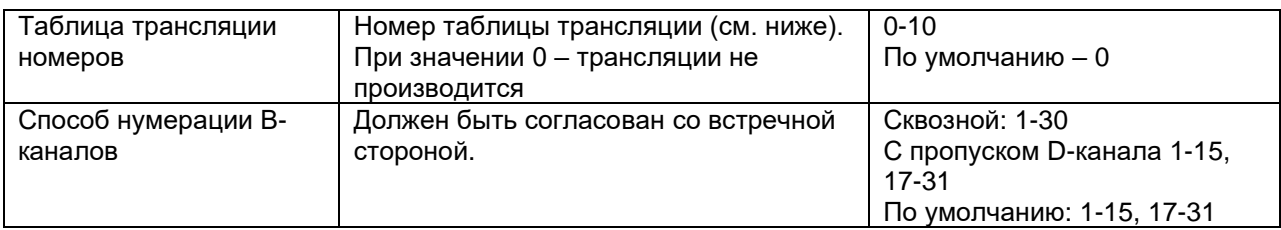

## *2.2.4.2.5.1 DialogicPRIRelayChannel*

<span id="page-9-0"></span>Канал транзитной записи E1. Осуществляет транзитную запись переговоров по E1. Отвечает за один тайм-слот.

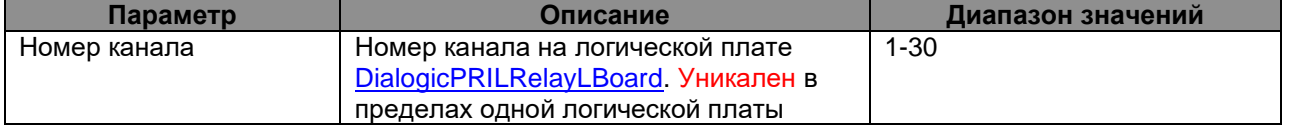

## <span id="page-9-1"></span>**2.2.4.2.6 DialogicPRIRRelayLBoard**

Логическая плата для транзитной записи переговоров по E1. Подключение правой (дальней стороны).

Для всех записей номера со стороны подключённого к этой плате оборудования будут считаться дальними.

В паре с логической платой **DialogicPRIRLelayLBoard образуют транзитный поток записи E1.** Каналы записи [DialogicPRIRelayChannel](#page-9-0) привязываются с другой (Левой стороне)

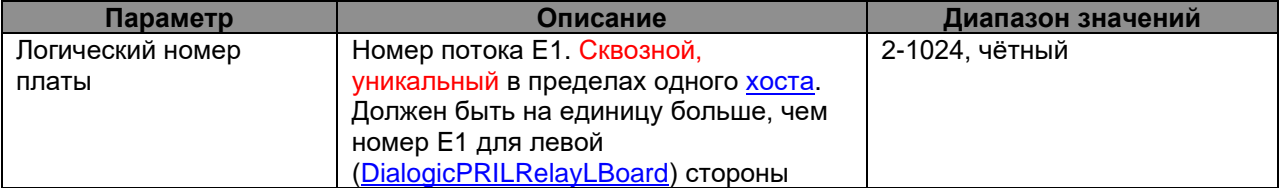

## <span id="page-9-2"></span>**2.2.4.3 SMSPBoard**

Виртуальная плата отправки SMS. Не является физическим устройством.

Служит только для запуска плат типа [«SMPPLBoard»](#page-9-3), которые, в свою очередь, запускают каналы типа [«SMPPChannel»](#page-9-4)

<span id="page-9-3"></span>Параметров нет

#### **2.2.4.3.1 SMPPLBoard**

<span id="page-9-4"></span>Виртуальная логическая плата отправки SMS Служит только для запуска каналов типа [«SMPPChannel»](#page-9-4)

#### *2.2.4.3.1.1 SMPPChannel*

Канал взаимодействия с сервером SMPP (SMSC). Осуществляет приём SMS из GSM сети и отправку SMS в GSM сеть.

Может служить стыком с:

- SMSC оператора связи
- GSM шлюзом, поддерживающим протокол SMPP
- См. также описание протокола «Short Message Peer to Peer Protocol Specification v3.4»

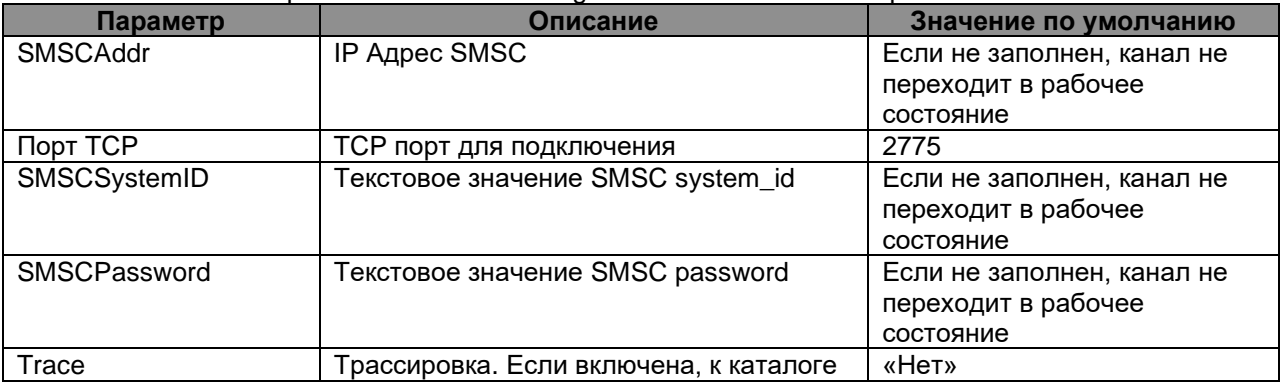

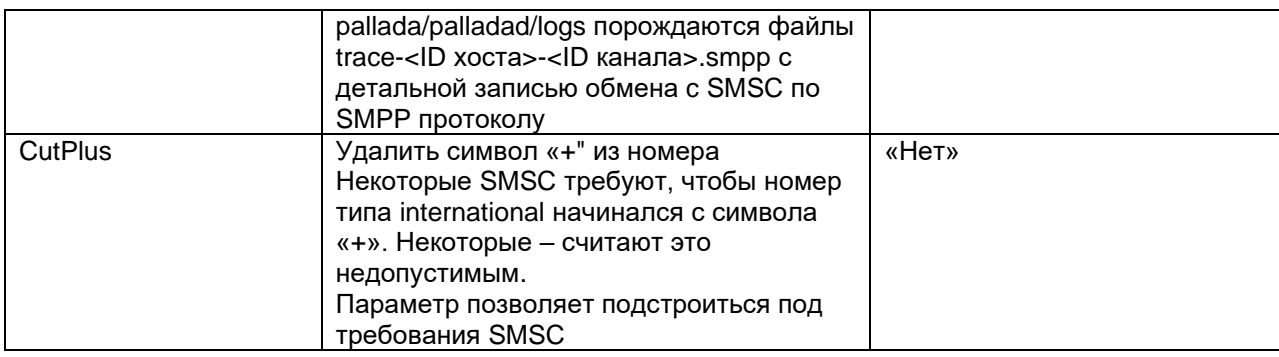

## <span id="page-10-0"></span>**2.2.5 Algorithm thread (Поток алгоритмов обработки вызовов)**

<span id="page-10-1"></span>Поток отвечает за исполнение [алгоритмов обработки вызовов](#page-13-0)

#### **2.2.6 Pallada HTTP Data Server (Поток взаимодействия с клиентами)**

Поток отвечает за обмен данными с клиентами:

- 
- Настройка системы<br>- Приложение VSP-кл<br>- Web-клиент - Приложение VSP-клиент
- Web-клиент

Для безопасного соединения используется HTTPS. В разделе [«Хосты»](#page-3-0) было дано описание сертификата.

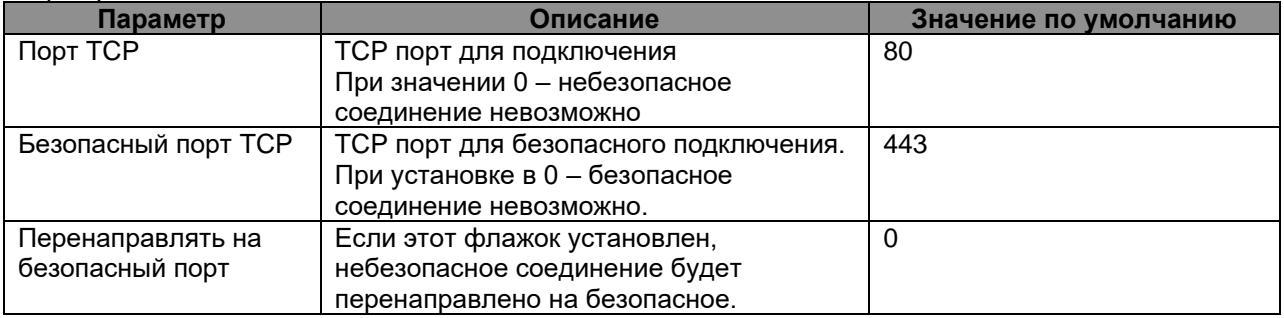

## <span id="page-10-2"></span>**2.2.7 VoIP Engine**

Поток обмена по протоколам Voice Over IP со встречной стороной. Взаимодействует с каналами VoIP [\(NativeVoIPChannel\)](#page-5-4).

Обеспечивает взаимодействие с сетью с помощью потока транспорта **UDPSIPServer**, [TCPSIPServer,](#page-11-1) [TURNWebRTC](#page-11-2)

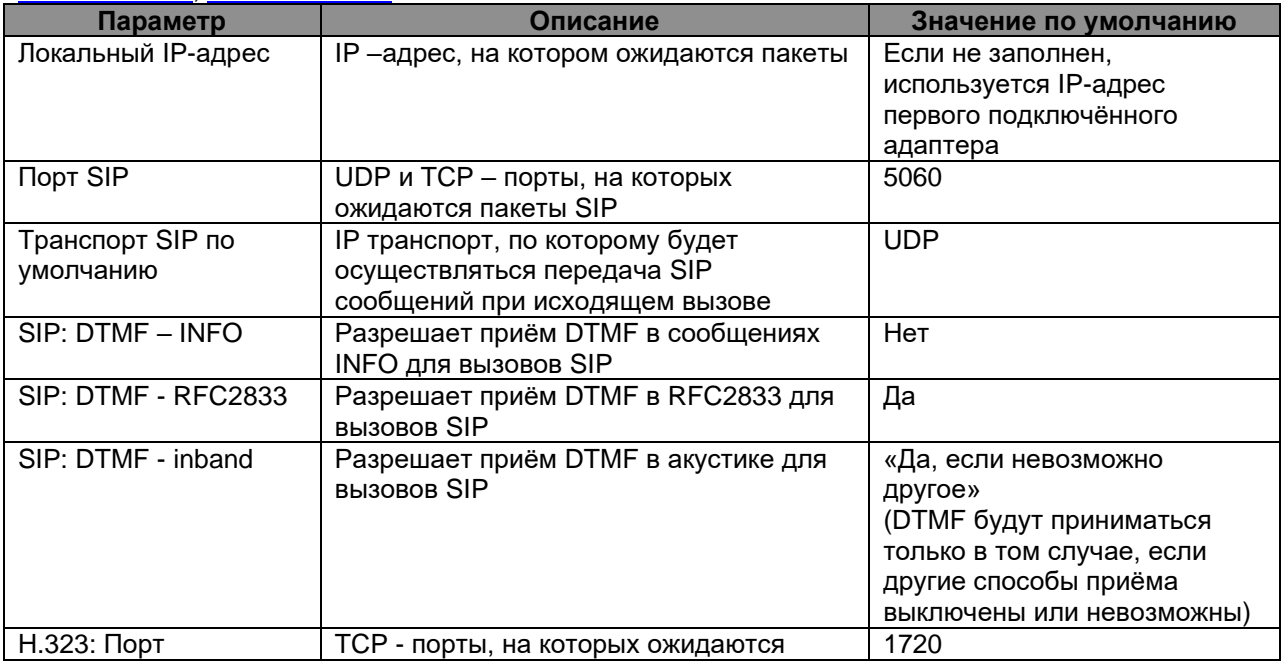

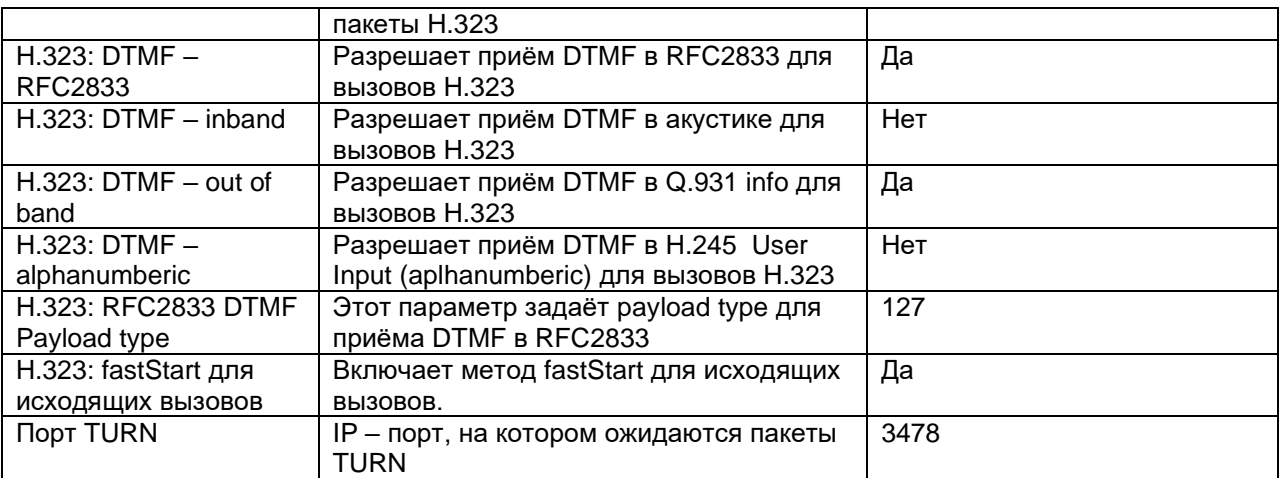

## <span id="page-11-0"></span>**2.2.7.1 UDPSIPServer**

Передаёт сообщения SIP от VoIP [Engine](#page-10-2) в сеть и обратно по транспорту UDP.

При установленном параметре «Трассировка» ведёт запись в журнал по относительному пути **logs** в файл **trace.sipudp**

Когда размер журнала превышает 5MB, файл переименовывается. Ему присваивается имя содержащее дату завершения записи в него. В файл trace.sip начинается новая запись.

Через 10 дней старые журналы уничтожаются

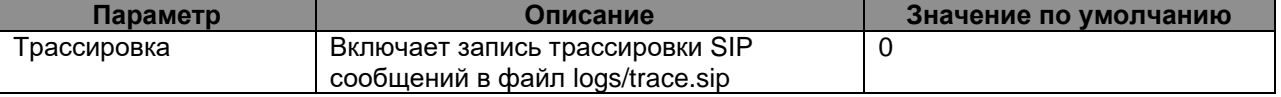

#### <span id="page-11-1"></span>**2.2.7.2 TCPSIPServer**

Передаёт сообщения SIP от VoIP [Engine](#page-10-2) в сеть и обратно по транспортуTCP.

При установленном параметре «Трассировка» ведёт запись в журнал по относительному пути **logs** в файл **trace.siptcp**

Когда размер журнала превышает 5MB, файл переименовывается. Ему присваивается имя содержащее дату завершения записи в него. В файл trace.sip начинается новая запись. Через 10 дней старые журналы уничтожаются

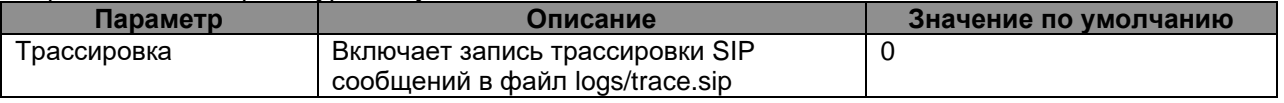

#### <span id="page-11-2"></span>**2.2.7.3 TURNWebRTC**

Обеспечивает протокол TURN для взаимодействия с WebRTC клиентами браузеров. По сигнальной составляющей протокола взаимодействует с VoIP [Engine.](#page-10-2) По акустической составляющей - с [NativeVoIPChannel.](#page-5-4)

## <span id="page-11-3"></span>**2.2.8 VSP Thread (Поток VSP)**

Поток VSP (Virtual Service Platform) предназначен для организации услуг:

- Конференции (Документ *«Ассамблея-M. Конференция. Техническое описание»*)
- Оповещения (Документ *«Стрела-M. Оповещение. Техническое описание»*)

## <span id="page-12-0"></span>**3 Группы**

Группы каналов предназначены для:

- Занятия разговорных [каналов](#page-16-0) при организации исходящего вызова
- Привязки входящего вызова каналов к входным точкам обработки [алгоритмов.](#page-13-0)
- Занятия голосовых [каналов](#page-16-0)
- Занятия **SMS** каналов

Один канал может быть включён в несколько групп.

Типы групп:

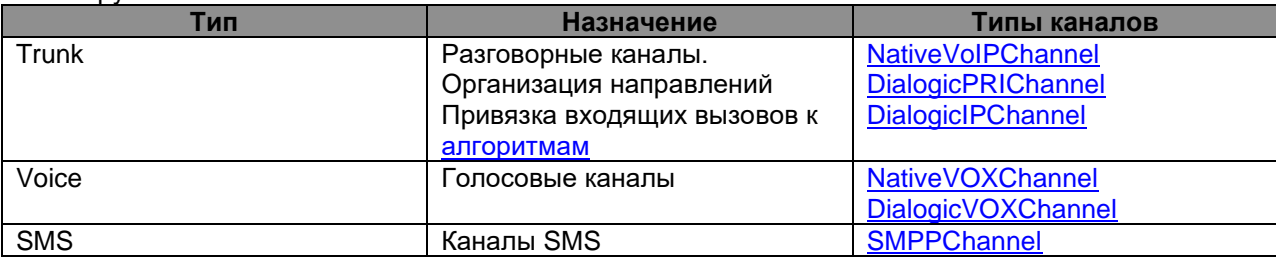

Параметры групп:

- **Тип занятия** «Равномерное»(Каналы занимаются равномерно) или «От первого к последнему» (Занимается первый по списку свободный канал в группе)
- **Минимальная задержка перед следующим занятием** После вызова по каналу в группе, следующий вызов будет не ранее, чем через указанный период. Используется в случаях, когда встречная сторона не справляется с большим количеством одновременных вызовов.
- **Задержка освобождения каналов** после перехода канала в исходное состояние, занятие этого же канала будет возможно не ранее, чем через указанный период. Используется, когда встречная сторона не может обработать повторный входящий вызова сразу по окончании предыдущего.

#### <span id="page-13-0"></span>**4 Алгоритмы обработки вызовов**

Обработку алгоритмов прохождения вызовов можно представить как диаграмму состояний (state machine), в узлах которого прописываются действия алгоритма, а на дугах - СВЯЗИ (СОБЫТИЯ), приводящие к переходу от одного действия к другому. Далее будем называть узел диаграммы состояний ТОЧКОЙ ОБРАБОТКИ.

Для задания начальной точки обработки (точки входа), осуществляется привязка [группы](#page-12-0) каналов к точке обработки.

Полное описание алгоритмов обработки вызова дано в документах:

- *«Руководство администратора. Алгоритмы обработки вызовов»*
- *«Руководство администратора. CC-Скрипты»*

## <span id="page-14-0"></span>**5 Администраторы**

Для доступа к настройке системы, а также для конфигурации услуг конференции о оповещения используются учётные записи администраторов.

Для каждого администратора задаются:

- Имя
- Примечания
- Логин, пароль
- Флажок вкл/выкл даёт возможность временно отключать учётную запись.

По умолчанию система поставляется с одной учётной записью администратора с:

- логином: **goodwin**
- паролём: **goodwin**

Пожалуйста, не забывайте параметры своих учётных записей.

#### <span id="page-15-0"></span>**Приложение 1. Создание резервных копий/восстановление системы.**

**Резервное копирование** может быть осуществлено простым копированием файлов.

Если скопировать каталог установки АПК УИСС «ПАЛЛАДА», получается полная резервная копия системы.

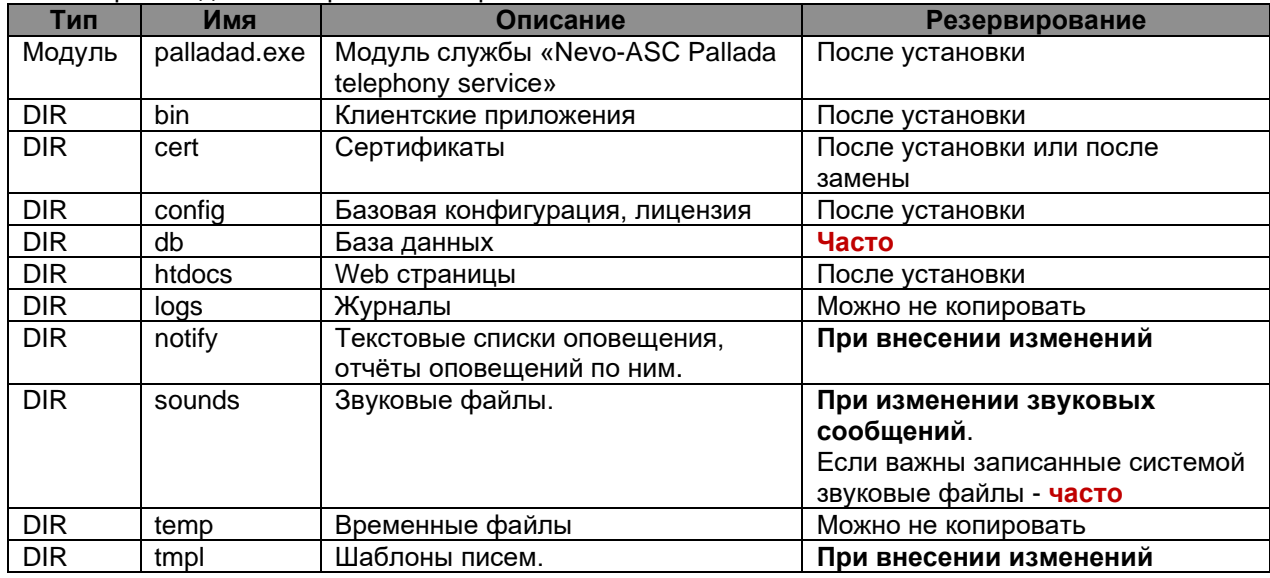

Можно производить выборочное копирование:

Если АПК УИСС «ПАЛЛАДА» использует программное обеспечение Dialogic HMP, необходимо иметь архив лицензии Dialogic. (см. *«Руководство по установке. Dialogic® HMP»*)

#### **Восстановление системы**

При переустановке операционной системы

Выполните действия, описанные в документе *«Руководство по установке. АПК УИСС Паллада»*.

Если АПК УИСС «ПАЛЛАДА» использует программное обеспечение Dialogic, выполните действия, описанные в документе *«Руководство по установке. Dialogic® HMP»*

Если операционную систему переустанавливать не надо, сразу переходите к следующему пункту.

При восстановлении системы:

- Убедитесь, что служба «Nevo-ASC Pallada telephony service» на сервере остановлена.
- Восстановите файлы из резервной копии в каталог установки АПК УИСС «ПАЛЛАДА»
- Запустите службу снова.

## <span id="page-16-0"></span>**Приложение 2. Список типов каналов по функциям**

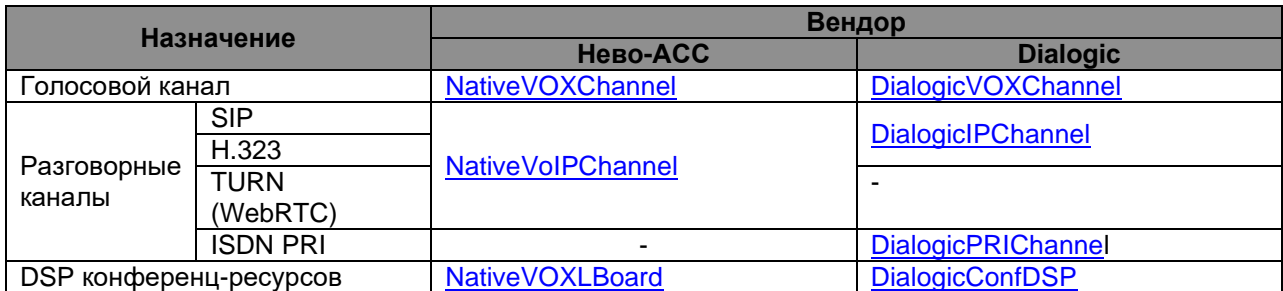

#### <span id="page-17-0"></span>**Приложение 3. Формат задания телефонных номеров**

телефонный номер ::= [протокол:]номер|имя[@адрес] протокол ::= "SIP"|"sip"|"SIP.UDP"|"sip.udp"|"SIP.TCP"|"sip.tcp"|"H323"|"h323" адрес ::= IP адрес | домен

#### **ISDN**

Протокол и адрес игнорируются. Номер должен быть числовым. **VoIP**

Если протокол не указан, используется протокол по умолчанию (см. [NativeVoIPLBoard,](#page-5-3) [DialogicIPLBoard\)](#page-8-0).

Если транспорт (tcp или udp) для SIP не указан, используется транспорт по умолчанию (см. [VoIP](#page-10-2)  [Engine\)](#page-10-2)

В канал телефонный номер должен быть передан с адресом.

Часто, чтобы не задавать адрес для каждого телефонного номера, адрес добавляется на уровне [алгоритмов обработки вызова,](#page-13-0) например, из переменной @VSPDefTA.

#### Примеры:

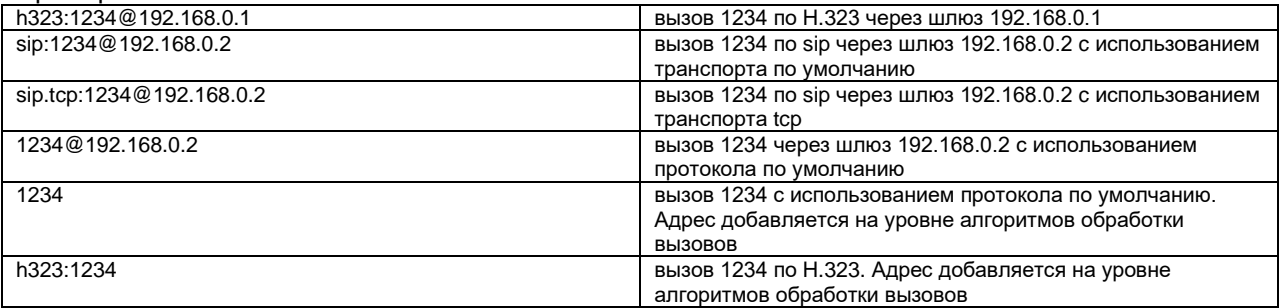